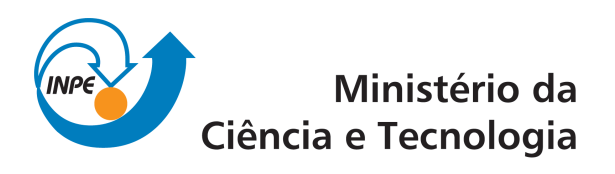

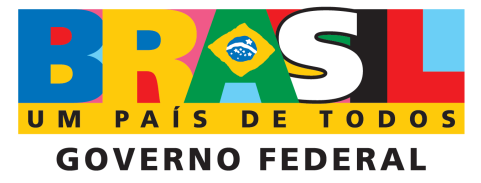

INPE-16621-RPQ/839

# METODOLOGIA PARA MAPEAMENTO DE VEGETAÇÃO SECUNDÁRIA NA AMAZÔNIA LEGAL

Cláudio Aparecido de Almeida Taíse Farias Pinheiro Alda Monteiro Barbosa Maria Rafaela Braga Salum de Abreu Felipe de Lucia Lobo Maurício Silva Alessandra Rodrigues Gomes Luis Waldir Rodrigues Sadeck Lariana Têka Barra de Medeiros Murilo Figueira Neves Laryssa de Cássia Tork da Silva Priscilla Flores Le˜ao Ferreira Tamasauskas

Registro do documento original:  $\langle$ http://urlib.net/sid.inpe.br/mtc-m19@80/2009/11.23.17.06>

> INPE São José dos Campos 2009

#### PUBLICADO POR:

Instituto Nacional de Pesquisas Espaciais - INPE Gabinete do Diretor (GB) Serviço de Informação e Documentação (SID) Caixa Postal 515 - CEP 12.245-970 São José dos Campos - SP - Brasil Tel.:(012) 3945-6911/6923 Fax: (012) 3945-6919 E-mail: pubtc@sid.inpe.br

#### CONSELHO DE EDITORAÇÃO:

#### Presidente:

Dr. Gerald Jean Francis Banon - Coordenação Observação da Terra (OBT) Membros:

Dr<sup>a</sup> Maria do Carmo de Andrade Nono - Conselho de Pós-Graduação Dr. Haroldo Fraga de Campos Velho - Centro de Tecnologias Especiais (CTE) Dr<sup>a</sup> Inez Staciarini Batista - Coordenação Ciências Espaciais e Atmosféricas (CEA) Marciana Leite Ribeiro - Serviço de Informação e Documentação (SID) Dr. Ralf Gielow - Centro de Previsão de Tempo e Estudos Climáticos (CPT) Dr. Wilson Yamaguti - Coordenação Engenharia e Tecnologia Espacial (ETE) BIBLIOTECA DIGITAL: Dr. Gerald Jean Francis Banon - Coordenação de Observação da Terra (OBT) Marciana Leite Ribeiro - Serviço de Informação e Documentação (SID) Jefferson Andrade Ancelmo - Serviço de Informação e Documentação (SID)

Simone A. Del-Ducca Barbedo - Serviço de Informação e Documentação (SID)

### REVISÃO E NORMALIZAÇÃO DOCUMENTÁRIA:

Marciana Leite Ribeiro - Serviço de Informação e Documentação (SID) Marilúcia Santos Melo Cid - Serviço de Informação e Documentação (SID) Yolanda Ribeiro da Silva Souza - Serviço de Informação e Documentação (SID) EDITORAÇÃO ELETRÔNICA:

Viveca Sant´Ana Lemos - Serviço de Informação e Documentação (SID)

## **SUMÁRIO**

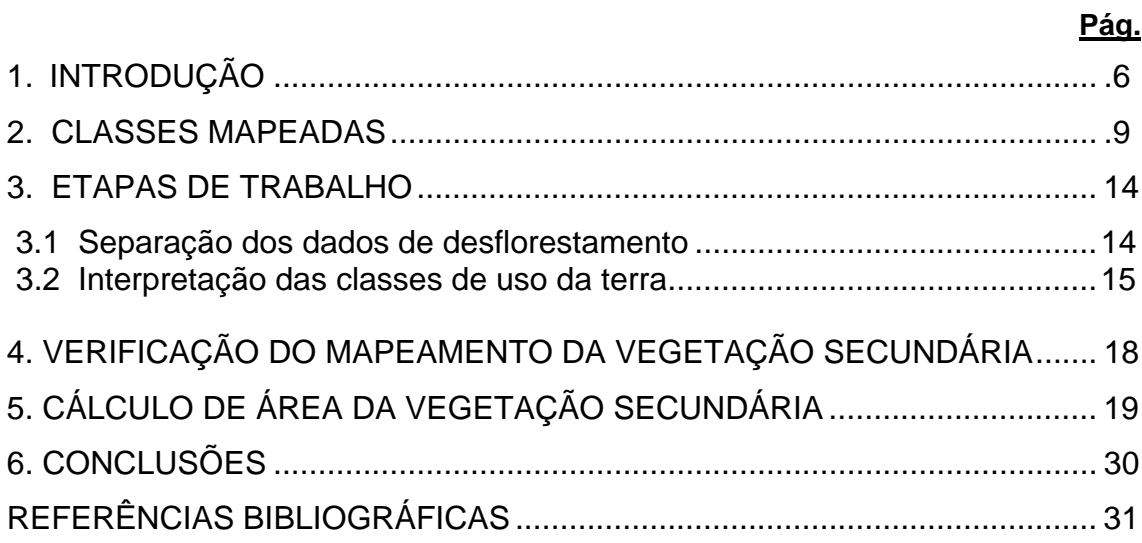

## **LISTA DE FIGURAS**

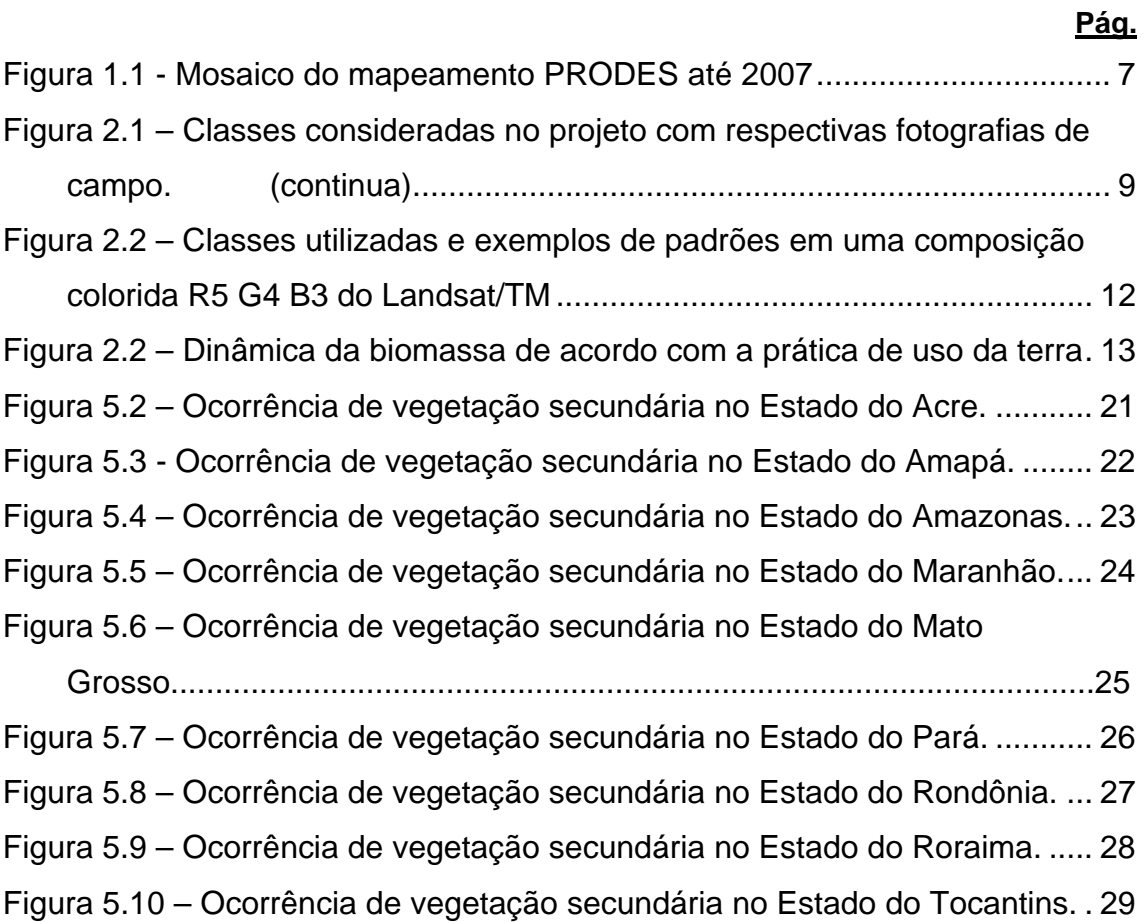

## **LISTA DE TABELAS**

### **Pág.**

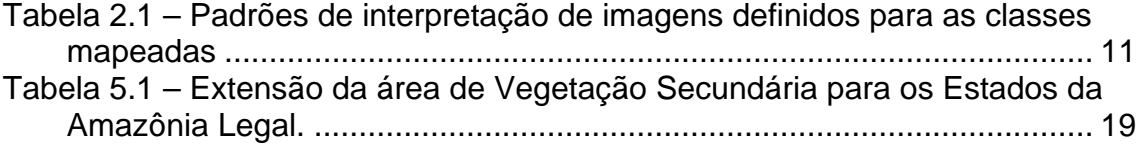

### **1 INTRODUÇÃO**

O Instituto Nacional de Pesquisas Espaciais, INPE, realiza anualmente o inventário de perda de floresta primária por corte raso na Amazônia Legal através do Sistema de Monitoramento do Desflorestamento na Amazônia Legal, PRODES. O PRODES é uma das atividades do Programa de Monitoramento da floresta amazônica por satélite.

A série histórica deste levantamento mostra que a taxa de desflorestamento na região variou, de 1988 até o presente, dentro do intervalo de 11.000 a 29.000, com uma média anual de 17.500 km<sup>2</sup>/ano. A informação sobre a evolução da taxa de desflorestamento na Amazônia é necessária para o Governo Federal avaliar e propor políticas de gestão de terras na região e atende aos seus compromissos de avaliação do estado da vegetação brasileira, firmados em acordos multilaterais como o Protocolo de Kyoto e a Convenção para a Conservação da Biodiversidade.

Em 2007, a extensão do desflorestamento acumulado atingiu mais de 690.000 km<sup>2</sup> (INPE, 2008), o que representa 16% da cobertura florestal original da Amazônia Legal. A Figura 1 mostra a extensão do desflorestamento no ano de 2007.

Além do PRODES, que apresenta taxas anuais de incremento de desmatamento, em 2004 o INPE criou o DETER que é o Sistema de Detecção de Desflorestamento em Tempo quase Real, a partir de imagens de média resolução espacial (250 metros) com alta frequência temporal para permitir ações de controle e fiscalização constante do plano para a redução do desmatamento.

6

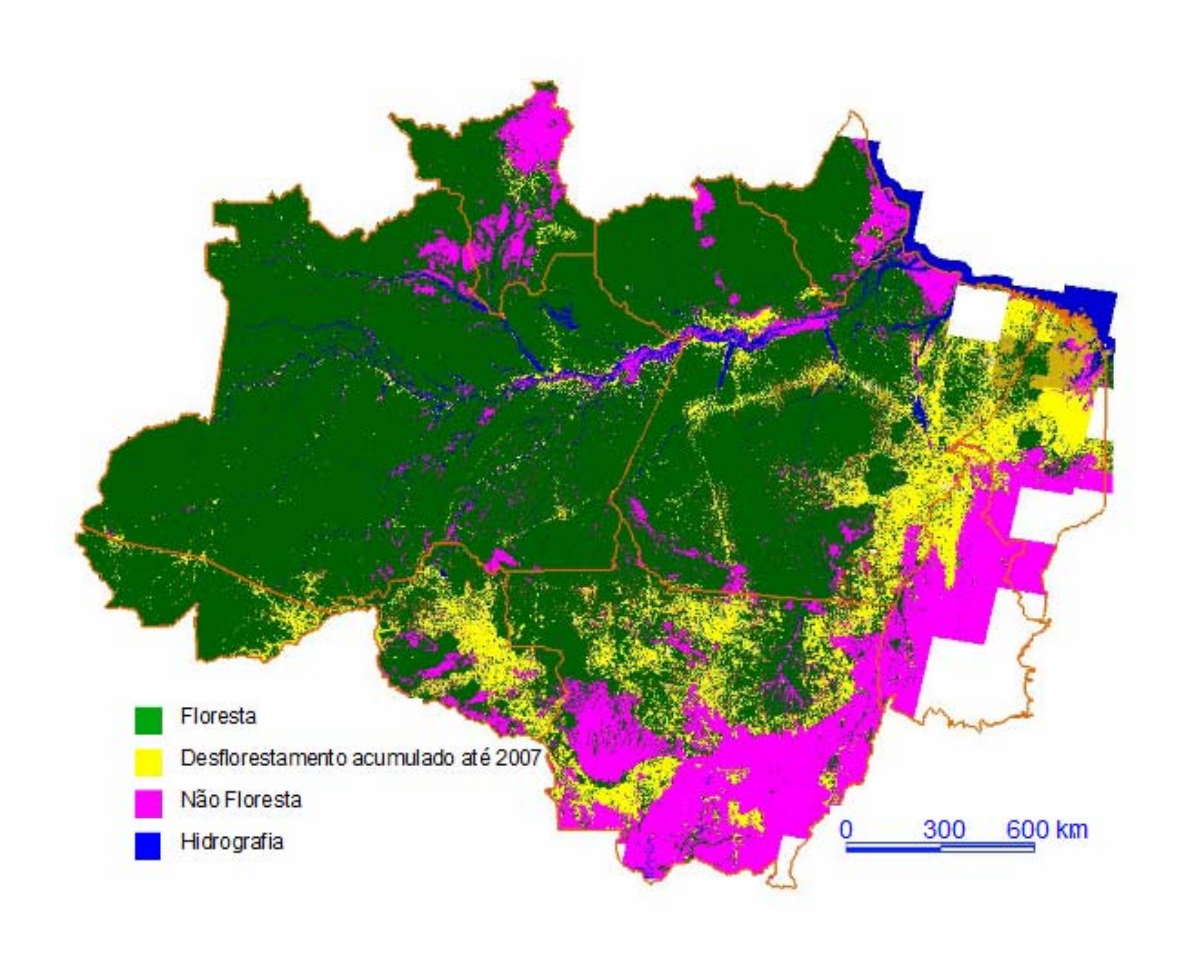

Figura 1.1 - Mosaico do mapeamento PRODES até 2007 Fonte: Adaptada de INPE (2008)

A partir de 2007, o INPE também realiza o monitoramento da degradação florestal por corte seletivo de madeira através do Sistema de Detecção de Exploração Madeireira por Corte Seletivo, o DETEX e o Sistema de Detecção de Degradação Florestal na Amazônia, o DEGRAD.

Todas estas alterações na cobertura trazem como consequência efeitos efeitos na redução da fertilidade do solo, erosão, alterações nos regimes hidrológico local e global e emissão de aerossóis e gases de efeito estufa para a atmosfera, conforme apontado nos estudos realizados por Fearnside (2005) e Laurance (1999).

Alguns destes efeitos são amenizados pela vegetação secundária que se desenvolve em áreas desflorestadas que, após a utilização na agropecuária, perde sua produtividade e é abandonada. Em alguns casos, como nos Estados do Mato Grosso e Pará, Castro (2004) observou que após a utilização de baixa tecnologia para pecuária extensiva, algumas áreas eram abandonadas devido à exaustão do solo e entravam em processo de regeneração da vegetação por sucessão secundária.

.

Por conta disso, além do mapeamento da perda e degradação da floresta, a informação que permita inferir a cobertura da terra depois da retirada ou alteração da floresta se torna importante.

Após a criação do Centro Regional da Amazônia (CRA) , definiu-se como primeira missão deste centro o mapeamento do uso e cobertura da terra nas áreas desflorestadas da Amazônia Legal Brasileira, através do uso de imagens orbitais em um projeto denominado TerraClass .

O projeto TerraClass surge com o intuito de desenvolver um conjunto de atividades capazes de capacitar equipes de trabalho e desenvolver ferramentas que permitam a implementação do Land Cover Classification system (LCCS) no Brasil. Este é um sistema de classificação hierárquica que utiliza informações de vegetação, ambiente, tipo e condição da cobertura local, dentre outras características, para a geração de uma legenda que transmita através das classes um conjunto de informações que descreva sem ambigüidades as características da área mapeada.

Este projeto de mapeamento resulta de uma solicitação explicita do governo brasileiro em função da necessidade de conhecer a dinâmica de utilização da terra nas áreas desflorestadas.. Os resultados deste projeto são fundamentais como subsídio para as políticas públicas de desenvolvimento sustentável na Amazônia.

8

Em uma primeira etapa tem-se como objetivo do projeto TerraClass, o mapeamento das áreas de vegetação secundária ou em regeneração para toda a Amazônia Legal baseado em dados PRODES e imagens Landsat/TM.

### **2 CLASSES MAPEADAS**

As classes consideradas para o mapeamento de uso da terra do projeto TerraClass são: *vegetação secundária, reflorestamento, agricultura, pecuária, urbano, mineração* (Figura 2.1).

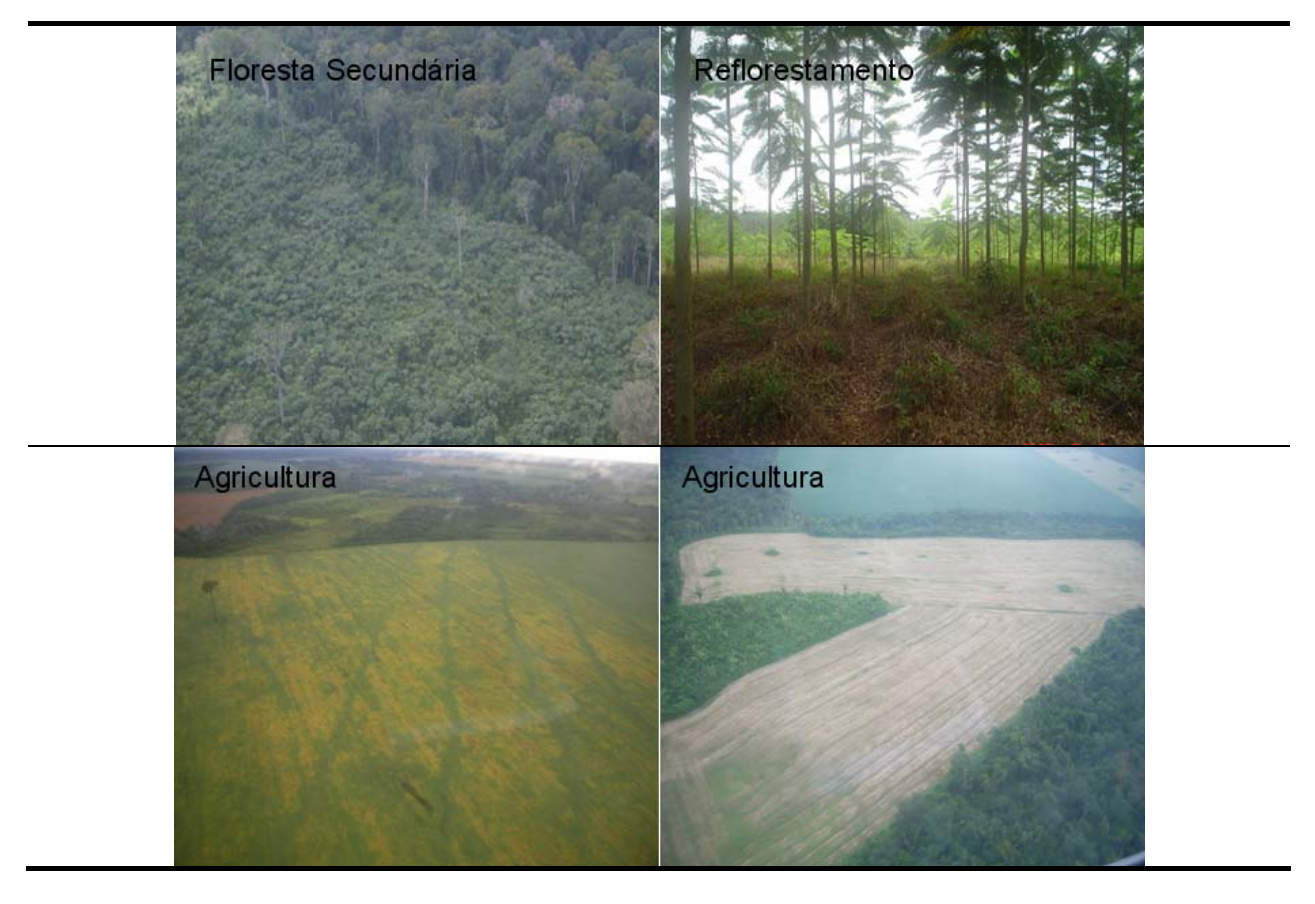

Figura 2.1 – Classes consideradas no projeto com respectivas fotografias de campo. (continua)

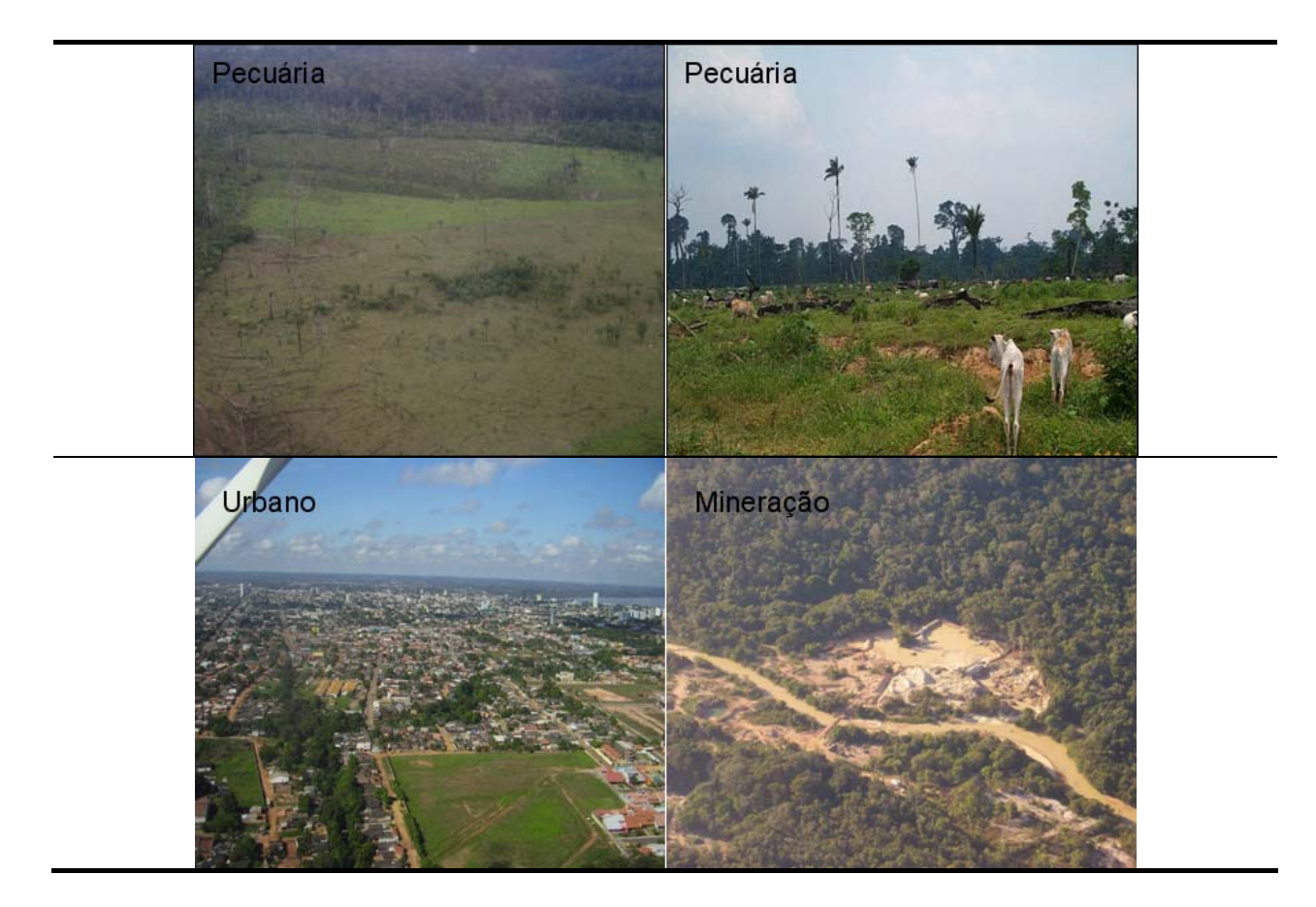

Figura 2.1 – Conclusão.

Nesta etapa não constam o mapeamento das classes *pecuária* e *agricultura*, cuja metodologia está em desenvolvimento.

A Tabela 2.1 apresenta o padrão das classes mapeadas e a descrição das suas principais características.

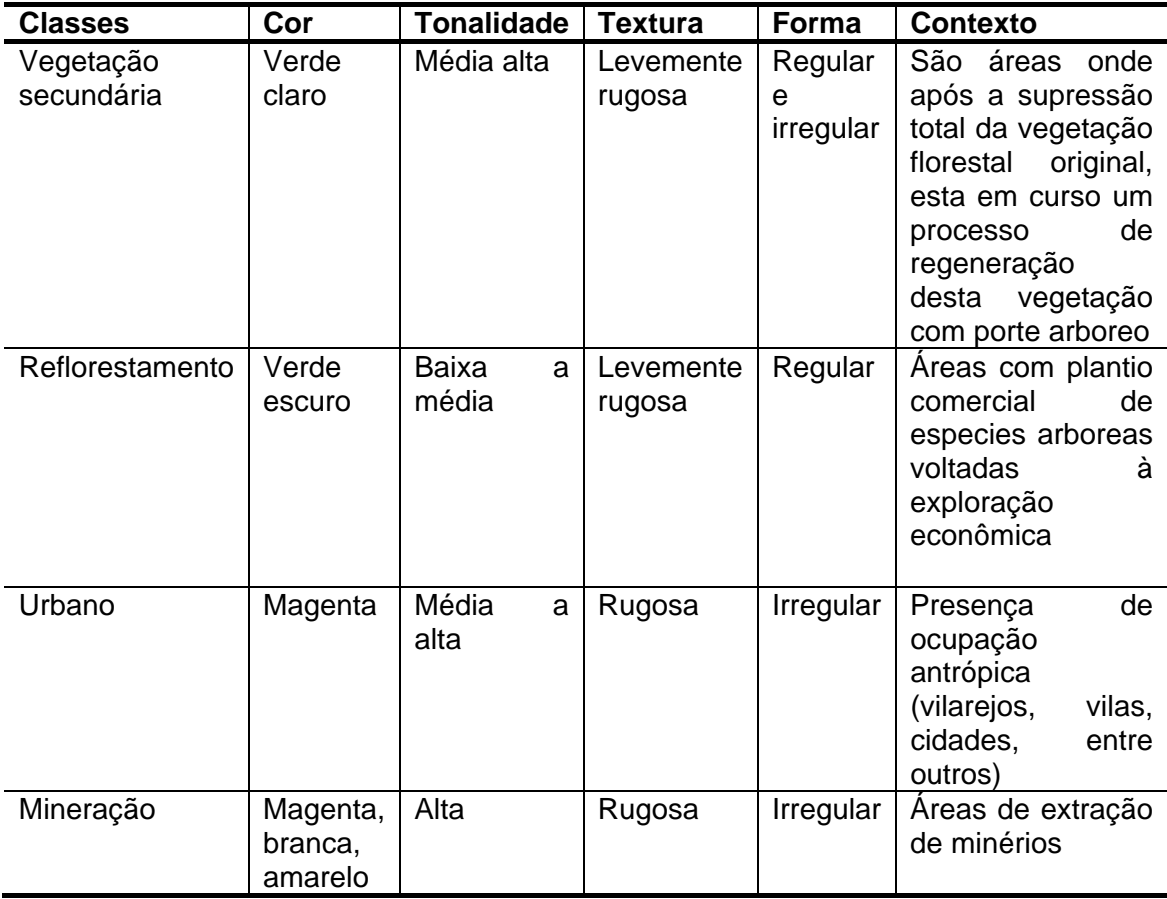

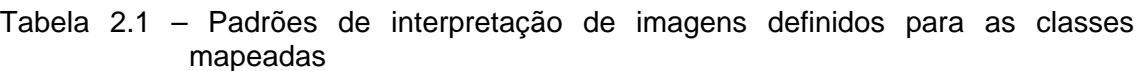

Na Figura 2.2, o padrão característico de cada classe pode ser visualizado na composição colorida 5R4G3B da imagem Landsat/TM.

O conceito de vegetação secundária adotado para este mapeamento engloba toda a vegetação árboreo-arbustiva regenerada após a total supressão da vegetação florestal original. Não foram consideradas as florestas secundárias formadas a partir de danos naturais, uma vez que toda a área mapeada sofreu corte raso, segundo a série histórica do PRODES. Áreas consideradas como floresta pelo PRODES foram excluídas deste estudo, ainda que nestas áreas também possa existir vegetação secundária, fruto de processos de extração seletiva de madeira, queimadas ou outras fontes de degradação da floresta.

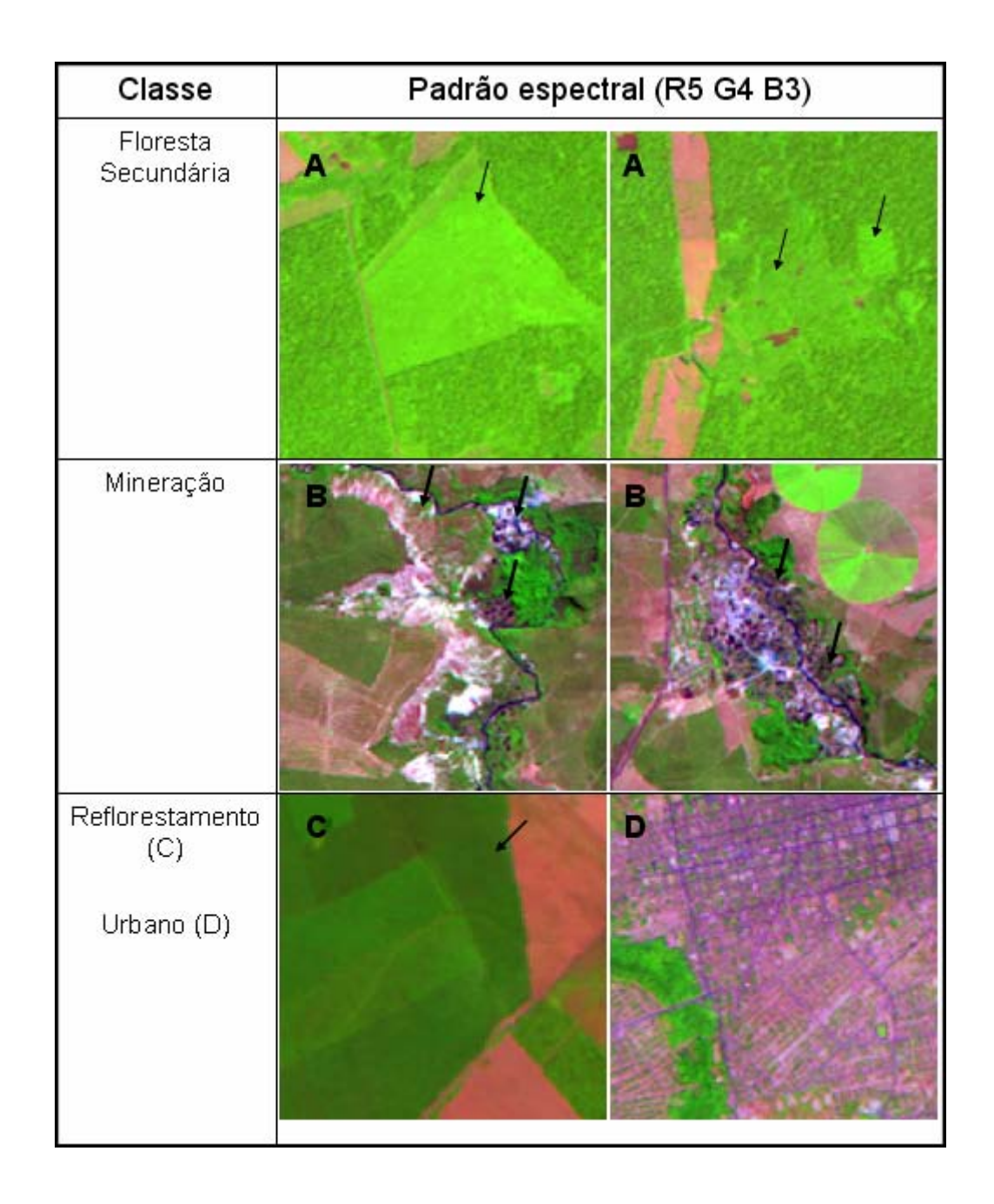

Figura 2.2 – Classes utilizadas e exemplos de padrões em uma composição colorida R5 G4 B3 do Landsat/TM

A vegetação secundária mapeada pode ser resultado da exploração da floresta original em um único ponto no tempo ou durante um período prolongado,

estando em diferentes estágios de sucessão florestal e mostrando uma grande diferença na estrutura florestal e/ou copa em relação às florestas primárias próximas (Figura 2.2). Futuramente, análises multitemporais permitirão inferir a idade da floresta secundária, o tempo e o uso que a área sofreu antes de começar a regenerar.

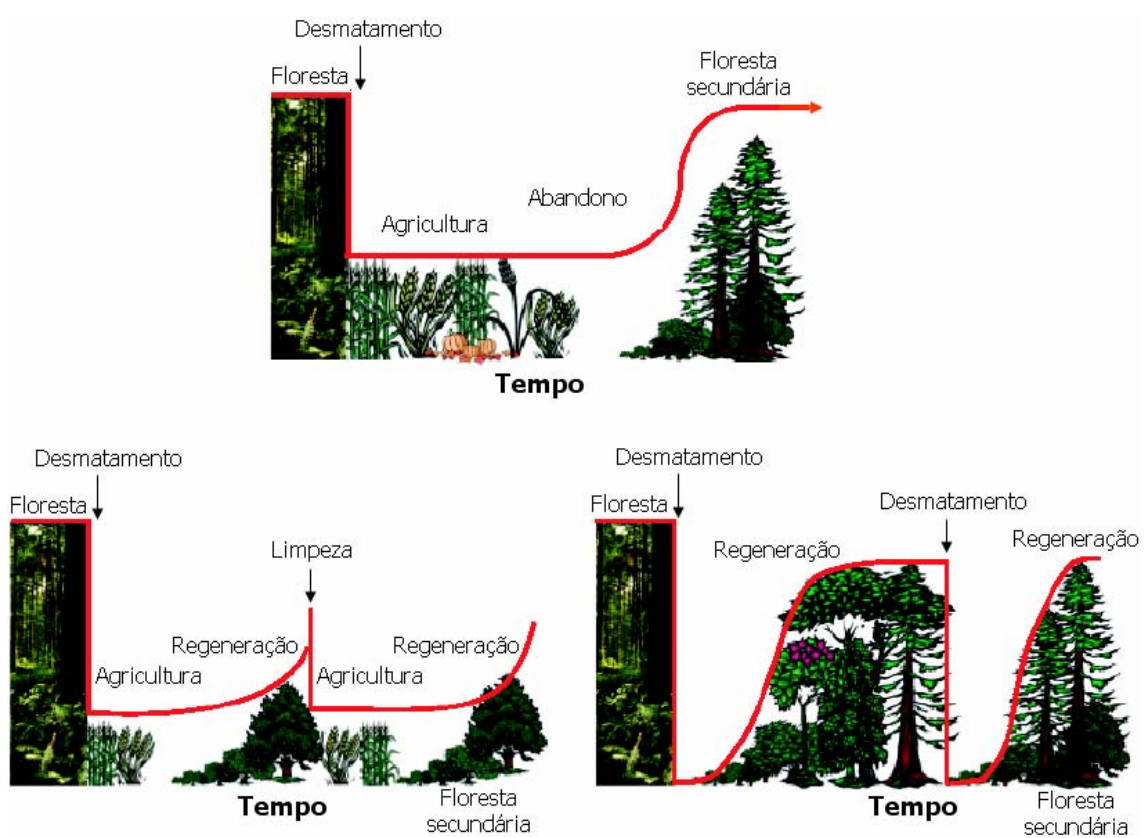

Figura 2.2 – Figura 2.2 – Dinâmica da biomassa de acordo com a prática de uso da terra

Fonte: Adaptado Ramankutty et al. (2007)

#### **3 ETAPAS DE TRABALHO**

#### **3.1 – Separação dos dados de desflorestamento**

O inventário de perda de floresta primária por corte raso realizado anualmente pelo PRODES considera seis classes de cobertura da terra: *floresta, nãofloresta, hidrografia, nuvem, extensão desflorestada e desflorestamento do ano* (Câmara et al., 2006). A classe *extensão desflorestada* acumula as áreas desflorestadas mapeadas pelo PRODES com início em 1988, enquanto a classe *desflorestamento do ano* refere-se ao acréscimo de desflorestamento decorrido desde o último inventário. Uma vez mapeadas como desflorestadas, as áreas não podem ser re-mapeadas nos inventários futuros em nenhuma das classes consideradas pelo PRODES. Por isso, há a necessidade de análises adicionais para entender qual o uso atribuído às áreas desmatadas na Amazônia.

Para análise dos usos posteriores atribuídos às áreas desflorestadas, foram consideradas as classes *extensão desflorestada e desflorestamento* do ano. Para estas classes foram criadas máscaras no aplicativo TerraView, a partir da utilização de ferramentas de consulta por atributos, que reunem em um plano de informação apenas as classes de interesse para a análise. A série histórica do PRODES está disponível na página www.obt.inpe.br/prodes, em formato vetorial (*shapefile*), organizados pelas órbitas/ponto do sistema LANDSAT.

A partir da classe *extensão desflorestada* as seguintes classes de uso da terra foram discriminadas: *vegetação secundária, agricultura, pastagem, mineração, reflorestamento, área urbana* e *outros usos* relacionados às atividades antrópicas, além das classes *nuvem* e *sombra* (a classe *nuvem* mapeada pelo PRODES contém apenas a cobertura de nuvens encontrada sobre a área mapeada como floresta). Para esta análise, também foram consideradas aquelas áreas desflorestadas que tiveram sua detecção no PRODES em um

14

ano diferente da sua ocorrência, que no PRODES são denominadas de resíduo.

A classe desflorestamento do ano foi classificada como solo exposto, partindo da hipótese de que no ano da retirada da floresta ainda não é possível identificar o uso dado à terra.

#### **3.2 – Interpretação das classes de uso da terra**

Para cada órbita/ponto das cenas mapeadas, um banco de dados foi criado no aplicativo SPRING (Sistema de Processamento de Informações Georrefenciadas) desenvolvido por Camara et al., 1996. Este banco de dados é formado pelas máscaras de desflorestamento, a mesma cena TM-Landsat utilizada no inventário do PRODES e as componentes sombra, solo e vegetação resultante do Modelo Linear de Mistura Espectral (MLME).

Por ser uma técnica que realça as feições de interesse na imagem, o MLME é muito utilizado para otimizar a extração de diversos alvos em imagens de satélite. O MLME visa estimar a proporção dos componentes solo, vegetação e sombra, para cada pixel, a partir da resposta espectral nas diversas bandas do TM, gerando as imagens-fração solo, vegetação e sombra (para mais detalhes ver Shimabukuro e Smith, 1991).

Na literatura, podem ser encontrados diversos estudos que apontam as bandas ou componentes mais adequadas para a detecção de alvos particulares (Bernardes, 1996; Lu et AL., 2003; Espírito-Santo et al., 2005). No entanto, a indicação de qual imagem utilizar, parte da experiência do foto-intérprete no reconhecimento da complexidade temática da área de estudo. Desta forma, além das imagens-fração, as bandas 3 (vermelho), 4 (infravermelho próximo) e 5 (infravermelho médio) do TM-Landsat também foram utilizadas no mapeamento das classes, sendo que a banda 5 e a componente solo mostraram resultados satisfatórios para o mapeamento da vegetação secundária.

15

Uma vez escolhida quais imagens fariam parte do processo de interpretação, a máscara com o agregado do desflorestamento (*extensão desflorestada*) foi utilizada para recortar a imagem (Figura 3.1). Esta operação foi realizada utilizando a linguagem LEGAL, desenvolvida no SPRING.

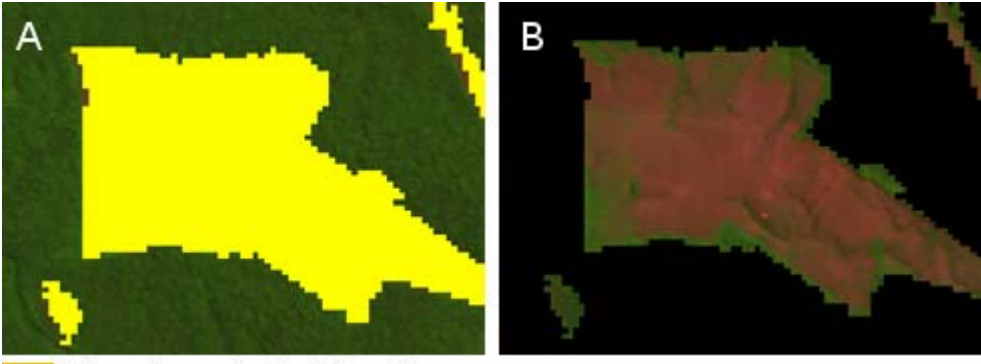

Máscara classe extensão desflorestada

Figura 3.1- Recorte da imagem TM-Landsat com máscara de desflorestamento do PRODES. A) Imagem TM-Landsat falsa cor com máscara de desflorestamento; B) Imagem TM-Landsat falsa cor recortada com máscara PRODES.

 A imagem recortada é então utilizada para capturar o intervalo de níveis de cinza na banda a ser fatiada, nos locais onde foi detectada a presença de vegetação secundária, identificados através da interpretação visual na composição colorida das bandas R(5) G(4) B(3) do LANDSAT/TM5. Para interpretação visual, além da resposta espectral, também são levados em consideração a textura e histórico de ocupação da área (Figura 3.2). Uma vez identificado o intervalo de nível de cinza, a técnica de fatiamento da imagem é aplicada utilizando a linguagem LEGAL do SPRING, criando uma imagem temática classificada (Almeida, 2008).

As classes *mineração, reflorestamento* e *área urbana* são interpretadas e digitalizadas manualmente, sem o auxílio da técnica de fatiamento de níveis de cinza. Para as classes *agricultura* e *pastagem* uma nova abordagem está sendo desenvolvida para separação destas classes na imagem.

A imagem temática contendo as áreas identificadas como vegetação secundária é, em seguida, auditada tendo por base a composição colorida R(5) G(4) B(3), e, quando necessário, editada através da edição matricial, de maneira que o resultado final do mapeamento é uma imagem temática contendo apenas as áreas identificadas como vegetação secundária.

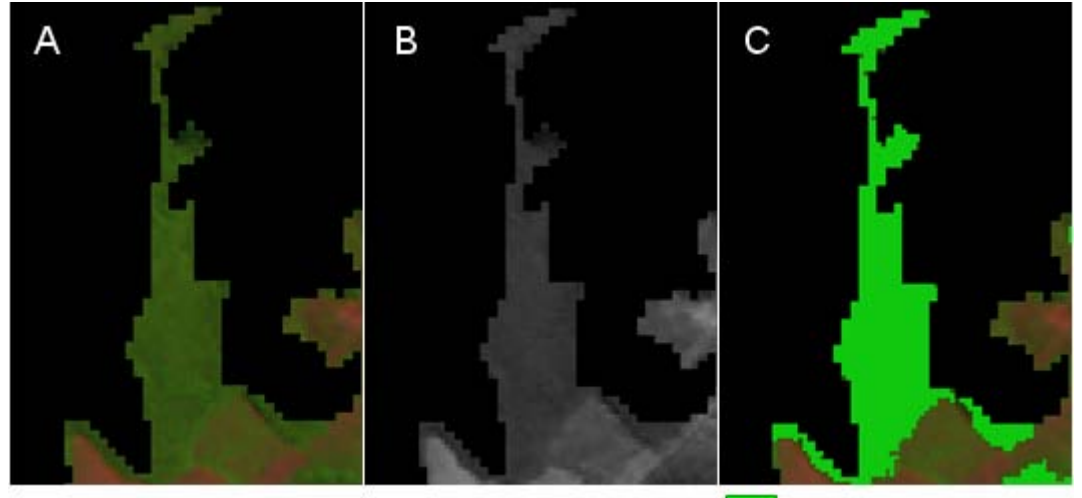

Máscara Floresta secundária

Figura 3.2 – Processo de mapeamento da Vegetação secundária. A) Imagem TM-Landsat falsa cor recortada com máscara PRODES; B) Banda 5 recortada com máscara PRODES; C) Máscara Vegetação Secundária

## **4. VERIFICAÇÃO DO MAPEAMENTO DA VEGETAÇÃO SECUNDÁRIA**

A verificação dos dados de vegetação secundária obtidos depende da realização de campanhas de campo para validar e conferir o mapeamento realizado.

Em maio de 2009 foi realizado um sobrevôo de helicóptero, em parceria com o IBAMA, na região de Santarém (PA). Outra campanha foi realizada, em outubro de 2009, no trecho entre Barcarena e São Félix do Xingu (PA), num total de aproximadamente 1100km percorridos. Além destas, uma outra campanha na região de Paragominas (PA), Barra do Corda (MA) e Bragança (PA) está sendo finalizada em novembro de 2009.

O resultado dos dados coletados em campo será útil para validar o mapeamento e se encontram em fase de análise.

## **5. CÁLCULO DE ÁREA DA VEGETAÇÃO SECUNDÁRIA**

O resultado dos processamentos digitais realizados permite obter os dados de vegetação secundária para os Estados da Amazônia Legal. O resultados podem ser observados na Tabela 5.1.

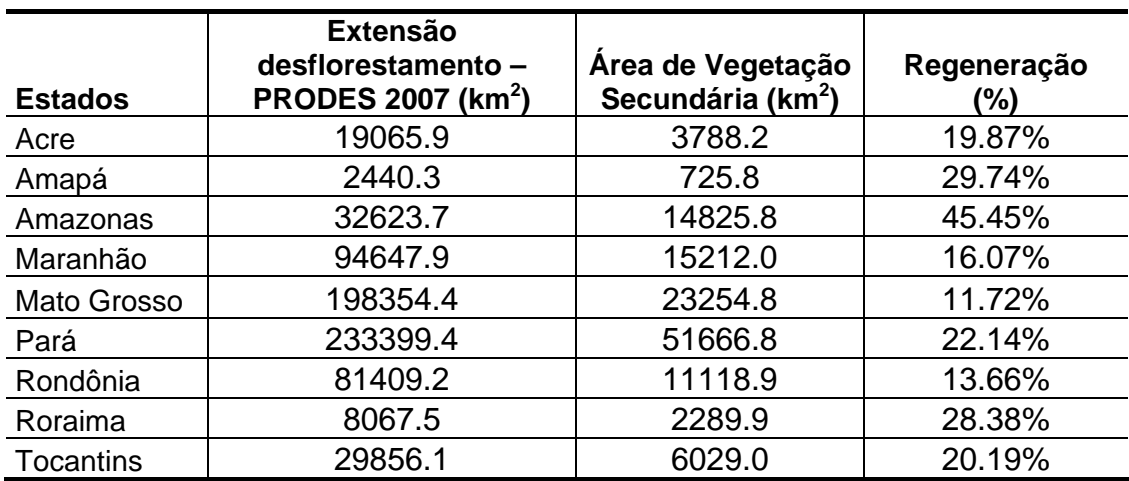

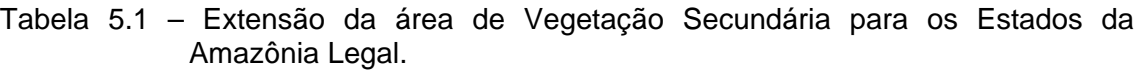

O total de área de vegetação secundária foi 128911.5 km² e, ao relacionar este dado com a área de vegetação secundária mapeada para cada estado, podese observar na Figura 5.1 que o Estado do Pará corresponde a 39% de toda a área de vegetação mapeada, seguido pelos Estados do Mato Grosso, Maranhão e Amazonas. Os demais Estados representam entre 9 e 1% da área total.

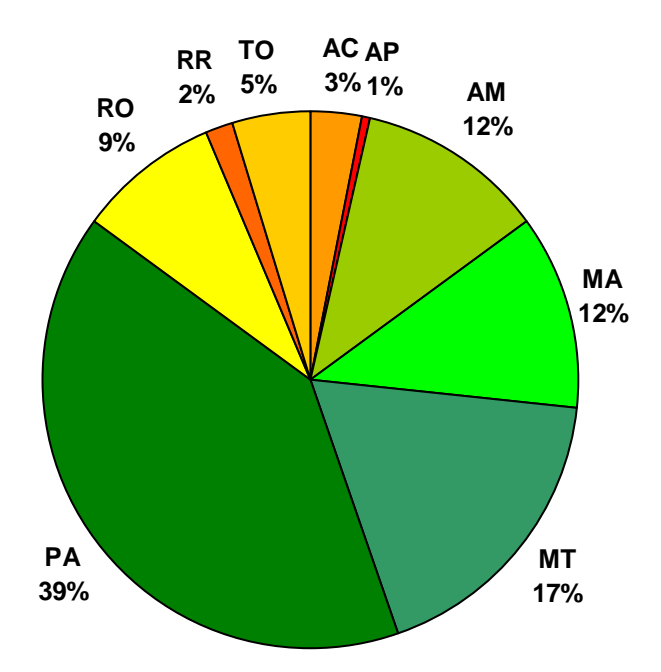

Figura 5.1 - Porcentagem de vegetação secundária nos Estados da Amazônia Legal, baseada na área total mapeada.

No entanto, quando é avaliada a área de vegetação secundária de acordo com a extensão do desflorestamento mapeada pelo projeto PRODES, pode-se calcular a proporção de regeneração para cada Estado. Neste caso, a porcentagem de regeneração é maior no Estado do Amazonas, seguido pelos Estados do Amapá e Roraima.

A extensão desflorestada dos estados da Amazônia Legal pode ser obtida no site do PRODES (http://www.dpi.inpe.br/prodesdigital/prodesmunicipal.php).

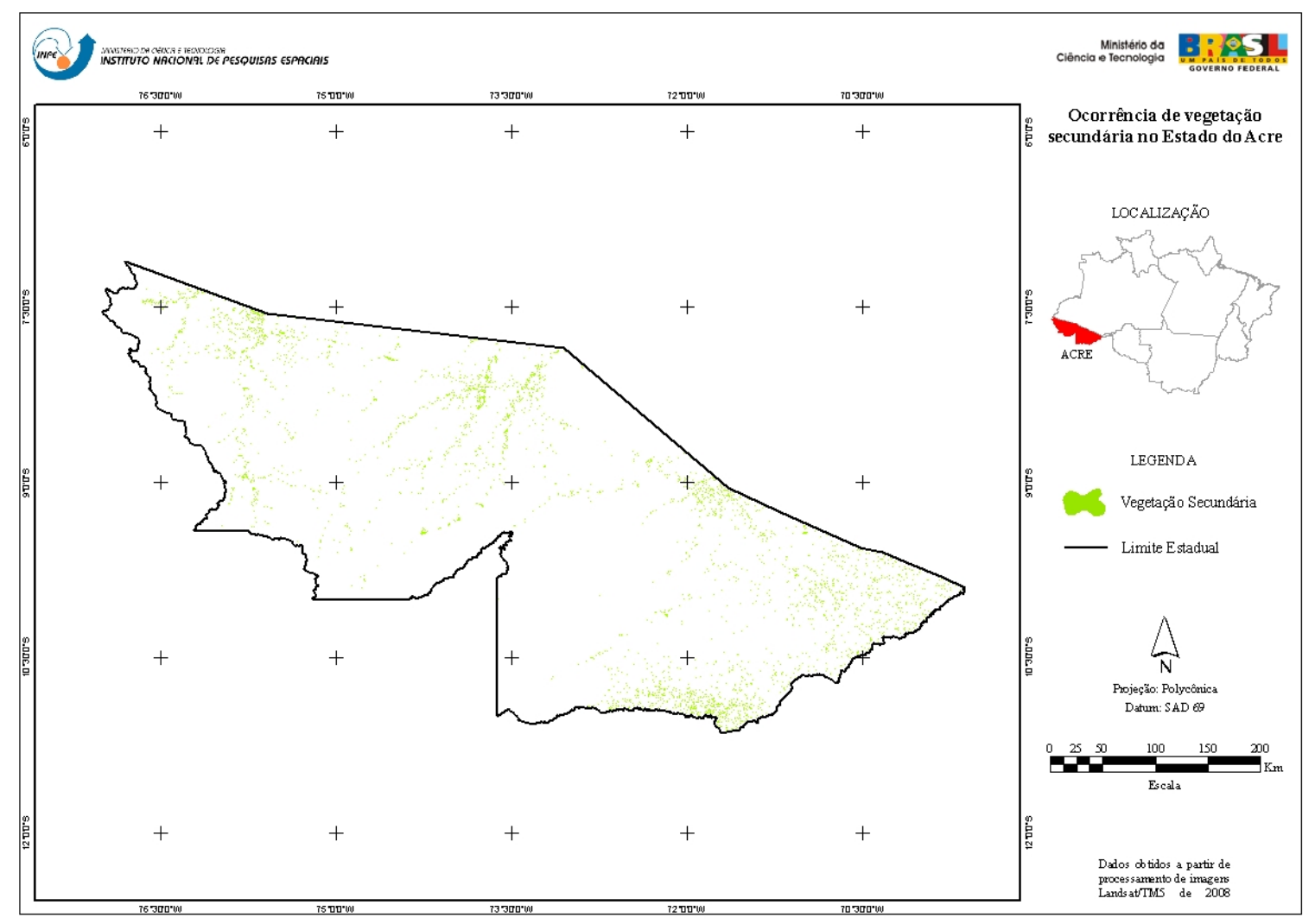

Figura 5.2 – Ocorrência de vegetação secundária no Estado do Acre.

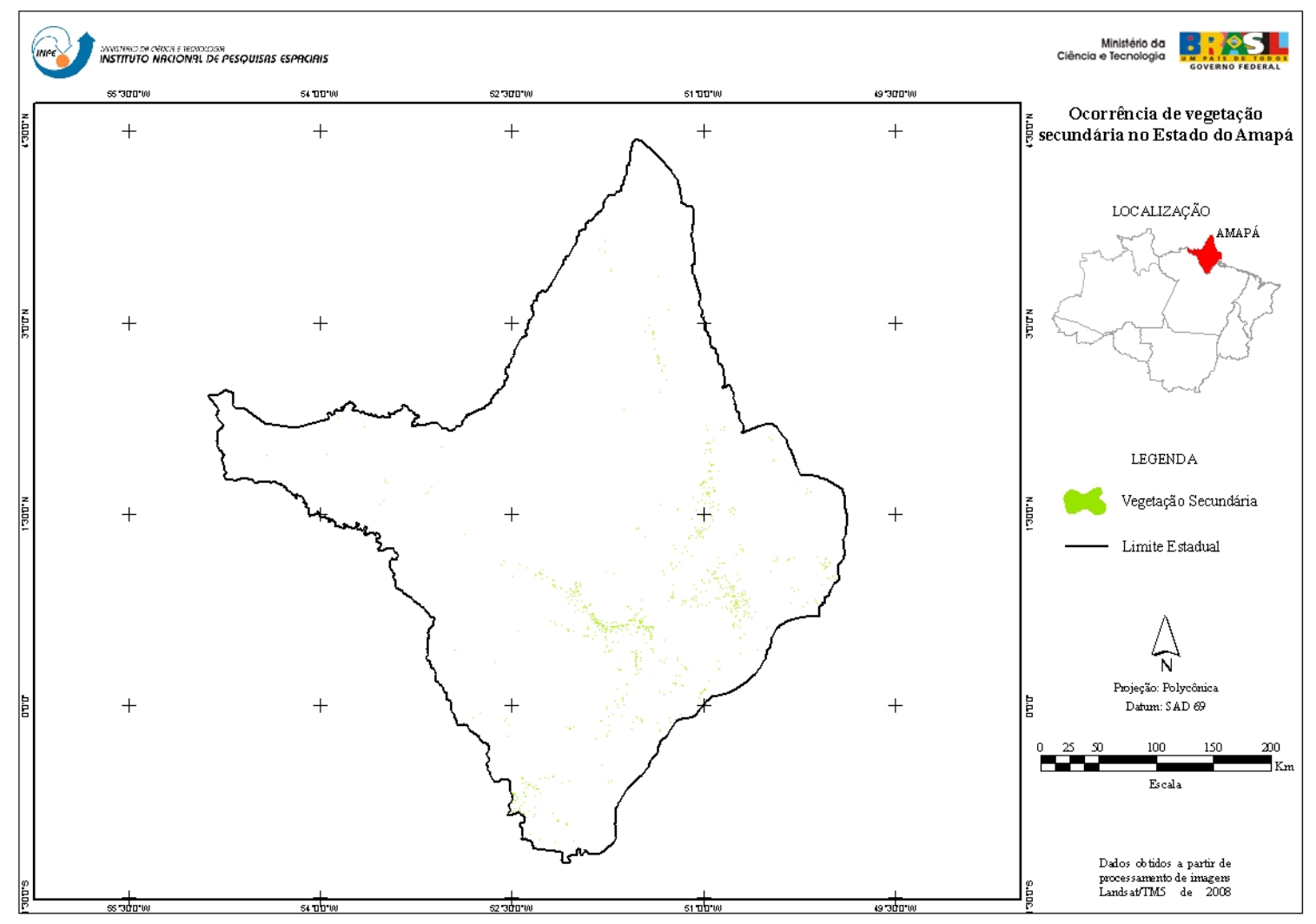

Figura 5.3 - Ocorrência de vegetação secundária no Estado do Amapá.

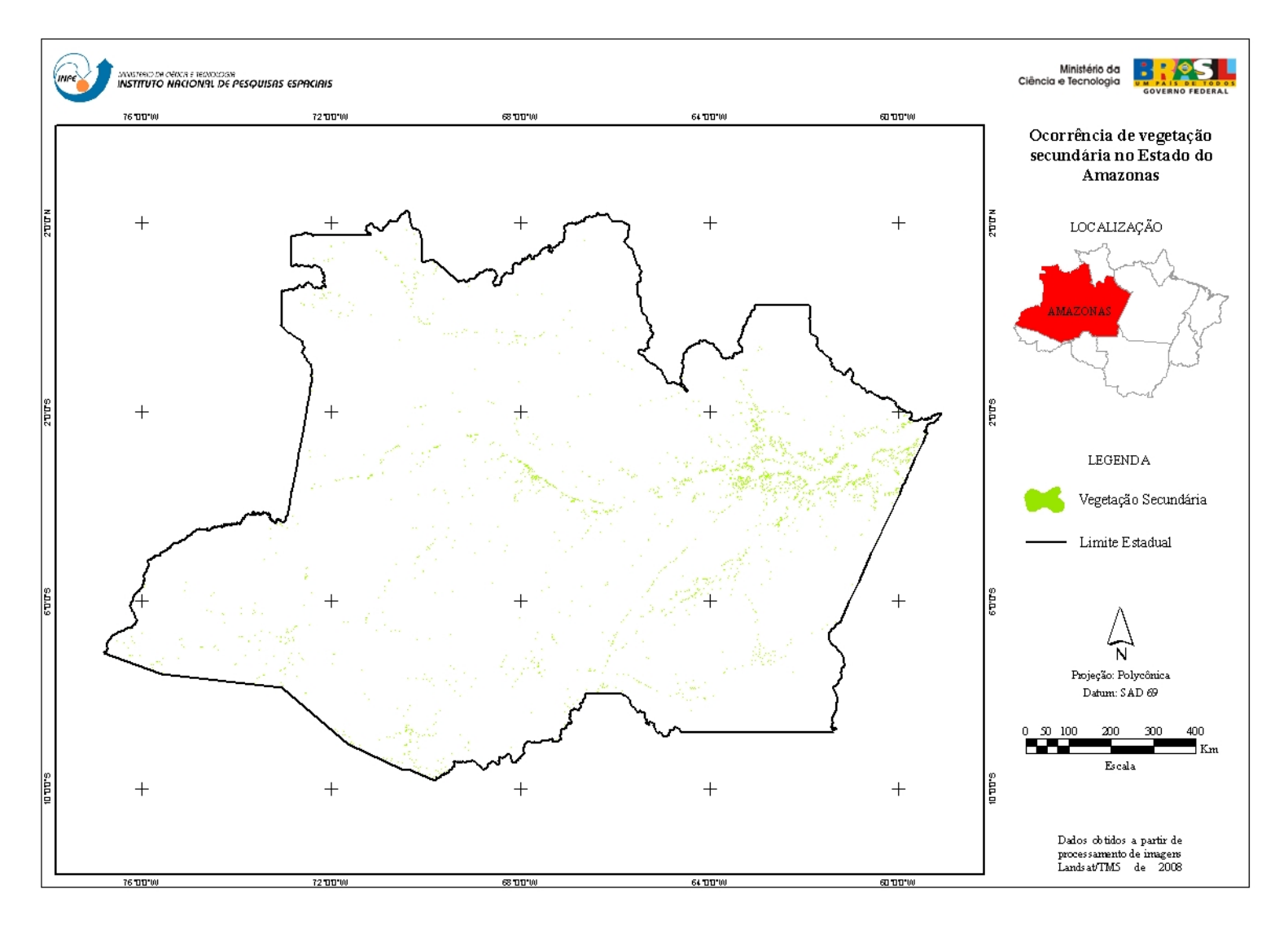

Figura 5.4 – Ocorrência de vegetação secundária no Estado do Amazonas.

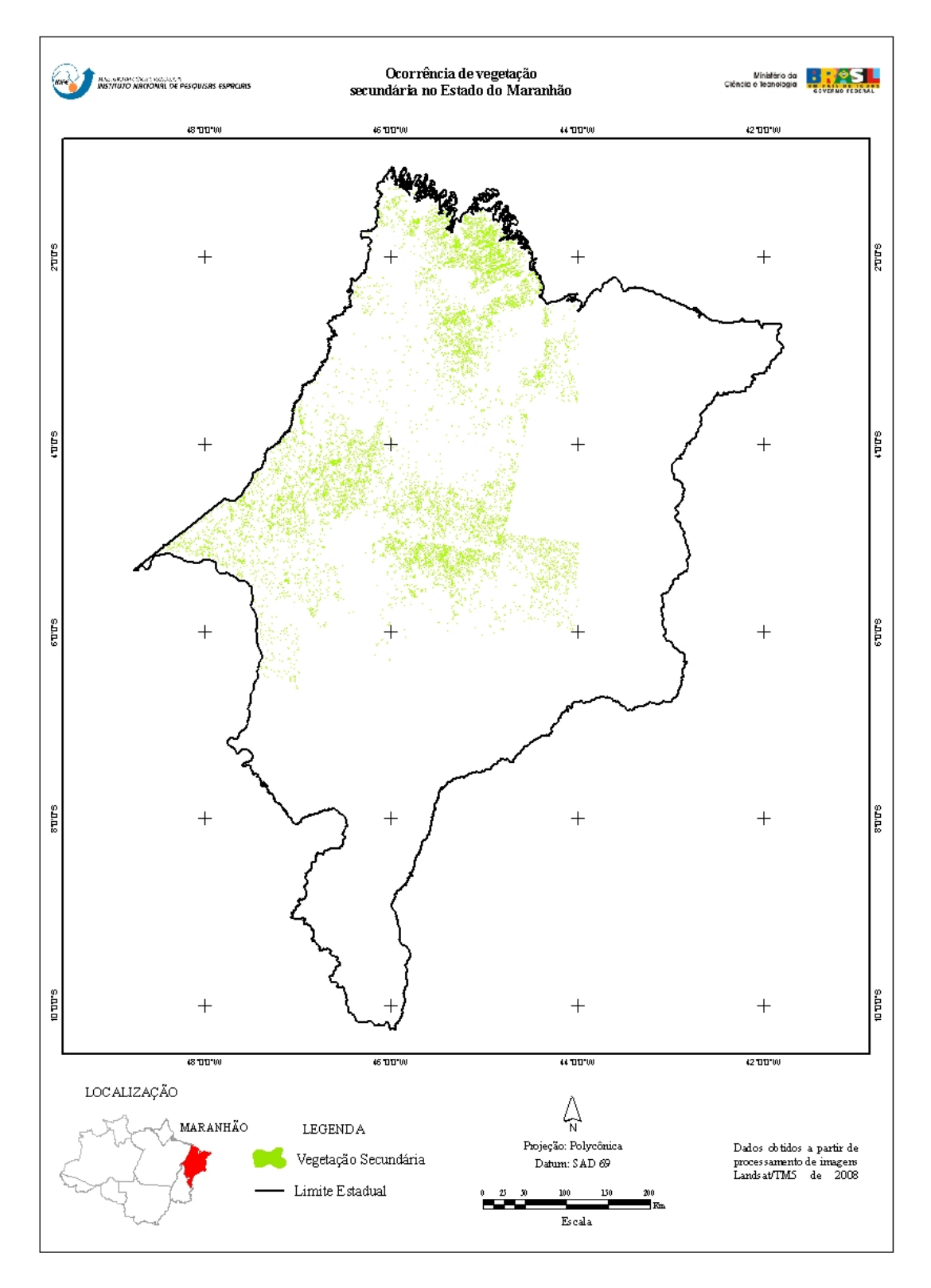

Figura 5.5 – Ocorrência de vegetação secundária no Estado do Maranhão.

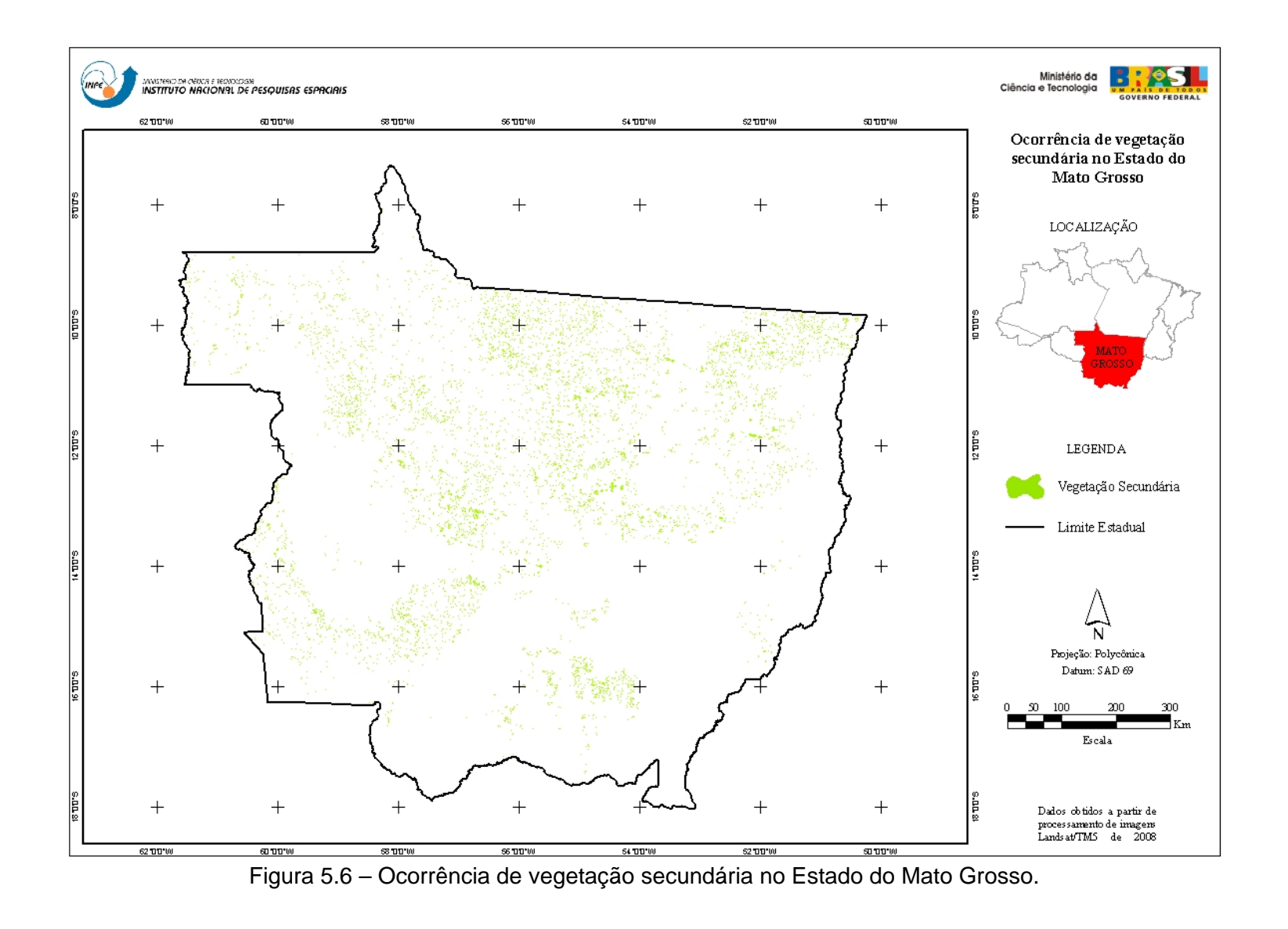

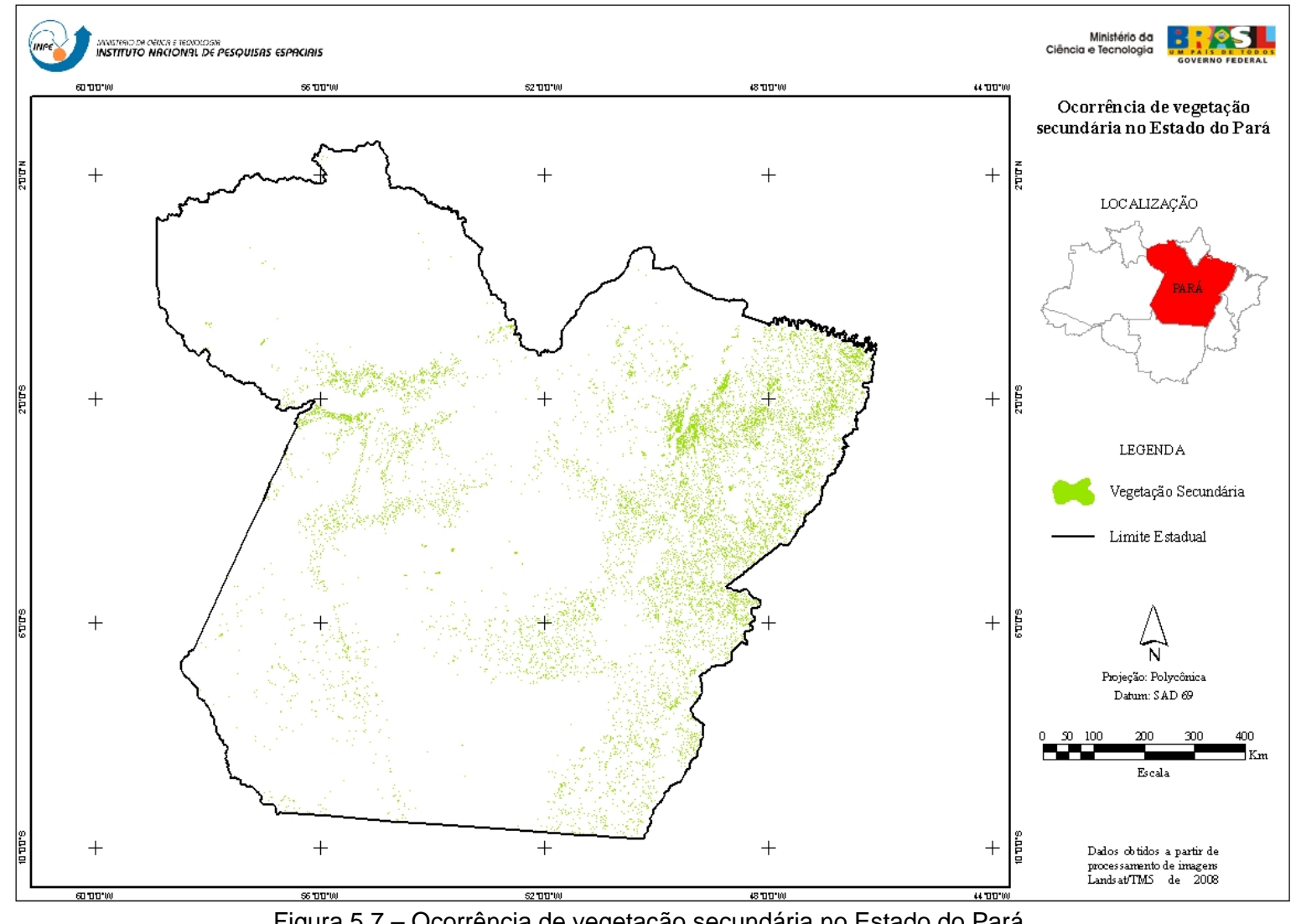

Figura 5.7 – Ocorrência de vegetação secundária no Estado do Pará.

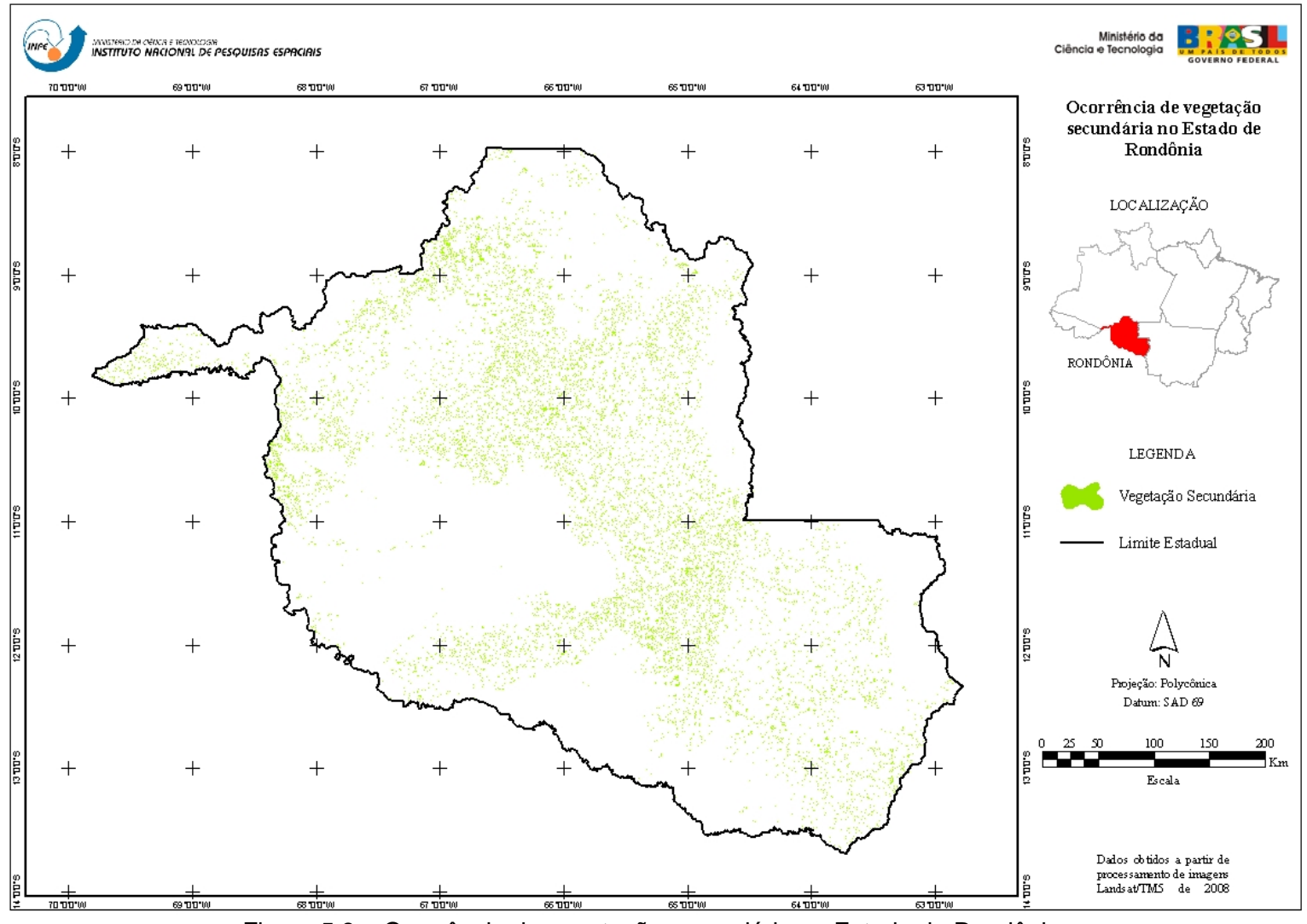

Figura 5.8 – Ocorrência de vegetação secundária no Estado do Rondônia.

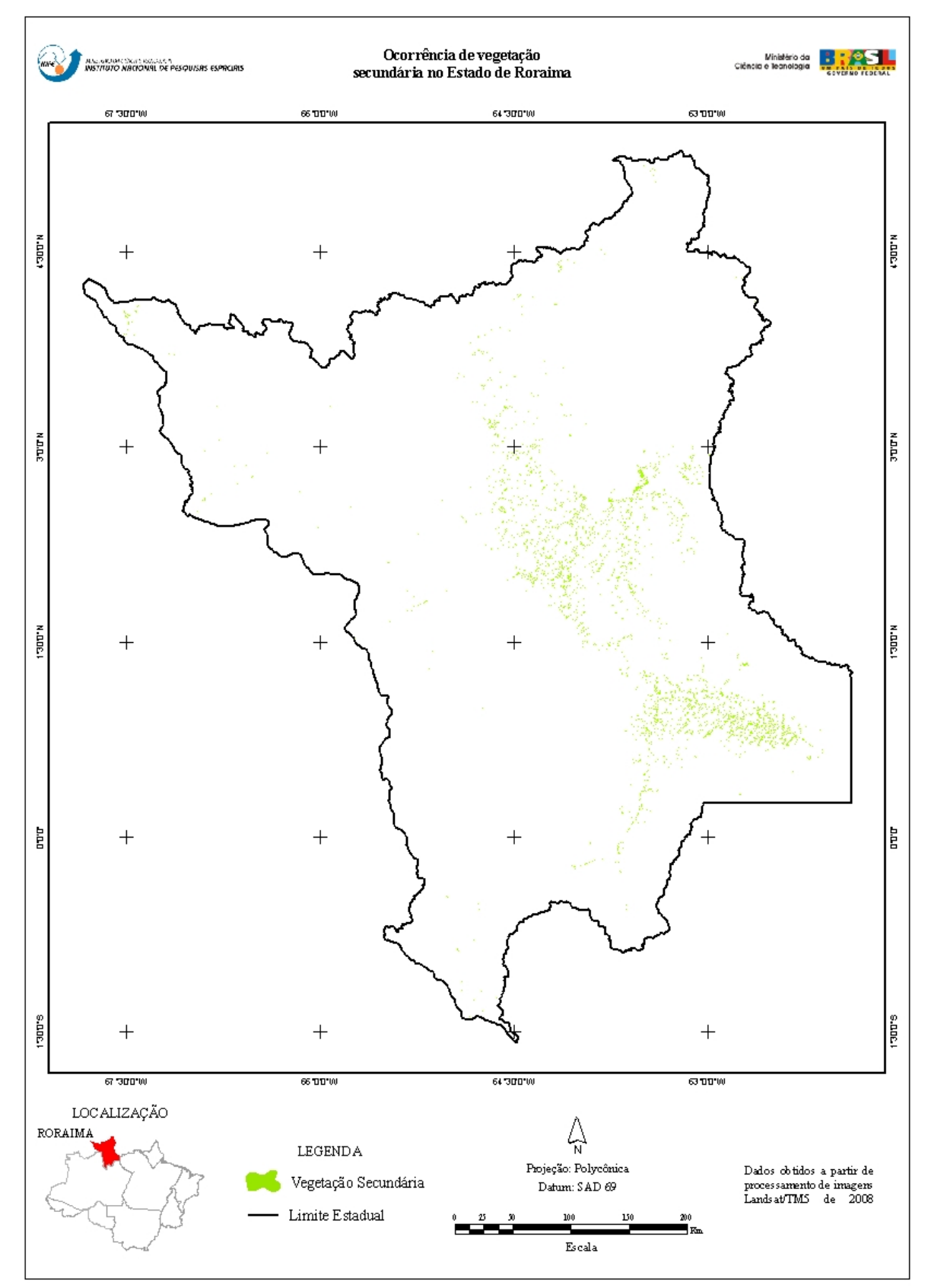

Figura 5.9 – Ocorrência de vegetação secundária no Estado do Roraima.

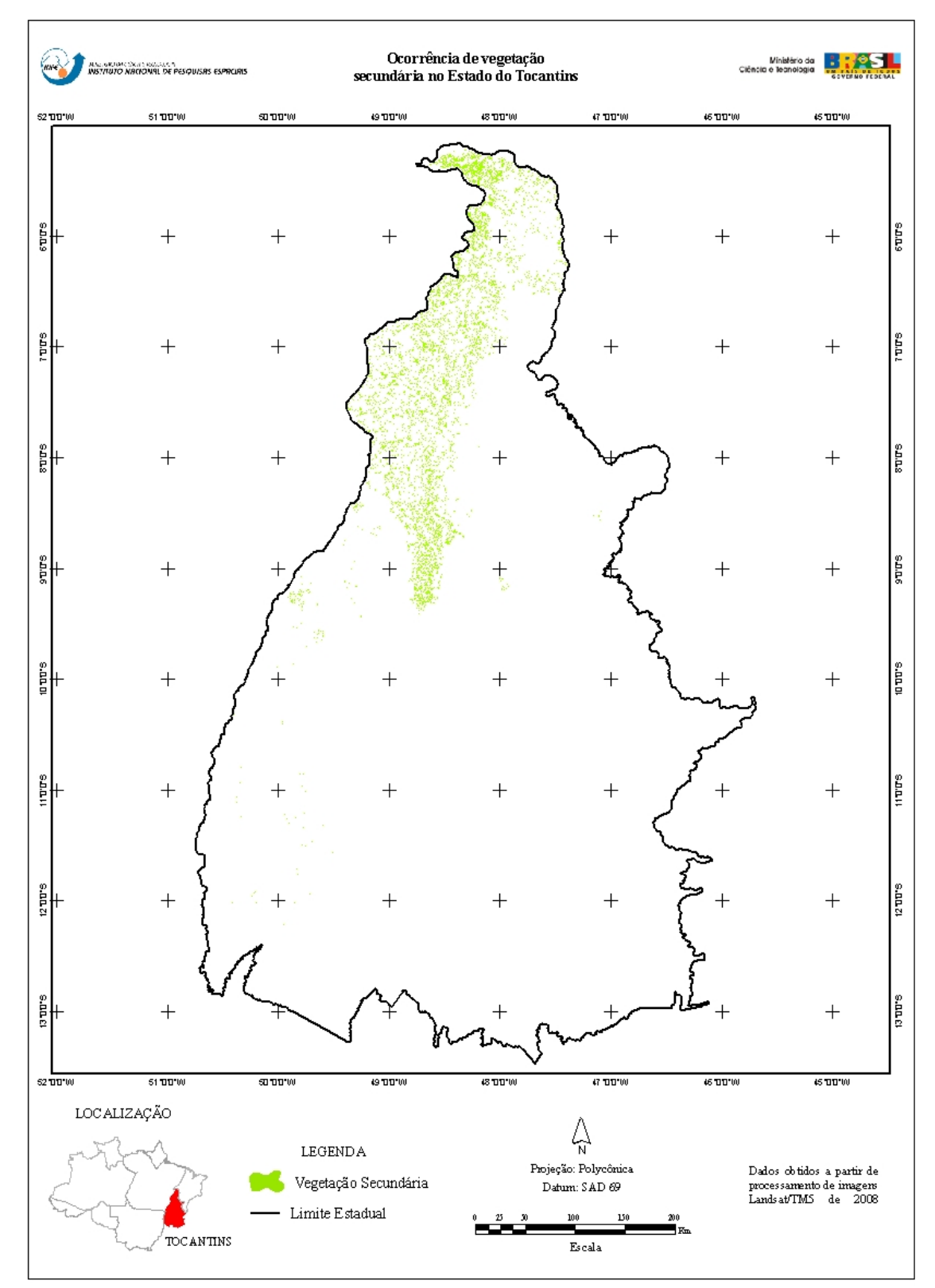

Figura 5.10 – Ocorrência de vegetação secundária no Estado do Tocantins.

### **6. CONCLUSÕES**

Este documento apresentou o procedimento utilizado para o mapeamento de vegetação secundária na região da Amazônia Legal. Esta metodologia foi consolidada após trabalho realizado por Almeida (2008) e de acordo com a experiência da equipe envolvida.

Trata-se do primeiro produto concebido e produzido pelo Centro Regional da Amazônia do Instituto Nacional de Pesquisas Espaciais que pretende, futuramente, também divulgar o resultado com métodos para mapeamento das demais classes de uso da terra.

## **REFERÊNCIAS BIBLIOGRÁFICAS**

ALMEIDA, C. A. **Estimativa da área e do tempo de permanência da vegetação secundária na amazônia legal por meio de imagens LANDSAT/TM**. 2008. 129 p. (INPE-15651-TDI/1429). Dissertação (Mestrado em Sensoriamento Remoto) - Instituto Nacional de Pesquisas Espaciais, São José dos Campos. 2008. Disponível em: <http://urlib.net/sid.inpe.br/mtcm18@80/2008/11.04.18.45>. Acesso em: 16 nov. 2009.

BERNARDES, S. **Índices de vegetação e valores de proporção na caracterização de floresta tropical primária e estádios sucessionais na área de influência da Floresta Nacional do Tapajós-Estado do Pará**. 1996. 117 p. (INPE-6890-TDI/651). Dissertação (Mestrado em Sensoriamento Remoto) - Instituto Nacional de Pesquisas Espaciais, Sao Jose dos Campos. 1996. Disponível em: <http://urlib.net/sid.inpe.br/iris@1912/2005/07.20.08.50>. Acesso em: 27 set. 2009.

Camara, G.; Souza, R.C.M.; Freitas, U.M.; Garrido, J. SPRING: Integrating remote sensing and GIS by object-oriented data modelling. **Computers & Graphics**, 20: (3) 395-403, May-Jun 1996.

CASTRO, C. P. Plantio de grãos em áreas de fronteira, ação antrópica e desmatamento- estudo do processo de incorporação ao mercado nacional de novas terras na Amazônia. In: ENCONTRO DA ASSOCIAÇÃO NACIONAL DE PÓS-GRADUAÇÃO E PESQUISA EM AMBIENTE E SOCIEDADE, 2., 2004, Indaiatuba. **Anais...** Indaiatuba: ANPPAS**,** 2004. p. 1 - 20. Disponível em: http://www.anppas.org.br/encontro\_anual/encontro2/GT/GT05/carlos\_potiara.pd f. Acesso em: 06 set 2008.

ESPÍRITO-SANTO, F. D. B.; SHIMABUKURO, Y. E.; KUPLICH, T. M. Mapping forest successional stages following deforestation in Brazilian Amazonia using multitemporal Landsat images. **International Journal of Remote Sensing**, v. 26, n. 3, p. 635-642, Feb 2005. Disponível em:

http://mtcm12.sid.inpe.br/col/sid.inpe.br/iris%401912/2006/03.03.11.36/doc/88.p df. Acesso em: 28 set 2009.

FEARNSIDE, P. M. Deforestation in Brazilian Amazonia: history, rates, and consequences. **Conservation Biology**, v. 19, n. 3, p. 680-688, Jun 2005. Disponível em: http://www3.interscience.wiley.com/journal/118701161/abstract. Acesso em: 08 set 2008.

INSTITUTO NACIONAL DE PESQUISAS ESPACIAIS (INPE). **Monitoramento da floresta amazônica brasileira por satélite**. São José dos Campos, 2008. Disponível em: http://www.obt.inpe.br/prodes/. Acesso em: 08 Sep 2008.

LAURANCE, W. F. Reflections on the tropical deforestation crisis. **Biological Conservation**, v. 91, n. 2-3, p. 109-117 1999. Disponível em:

http://www.sciencedirect.com/science? ob=ArticleURL& udi=B6V5X-3XNK44Y-

3&\_user=972035&\_rdoc=1&\_fmt=&\_orig=search&\_sort=d&view=c&\_acct=C00 0049643&\_version=1&\_urlVersion=0&\_userid=972035&md5=6195991084b904 044d28883ce5e9ea5e. Acesso em: 08 set 2008.

LU, D. S.; MORAN, E.; BATISTELLA, M. Linear mixture model applied to Amazonian vegetation classification. **Remote Sensing of Environment**, v. 87, n. 4, p. 456-469,Nov 2003. Disponível em:

http://apps.isiknowledge.com/full\_record.do?product=WOS&search\_mode=Gen eralSearch&qid=4&SID=U2JANbhg7K9Ahhm8kb9&page=1&doc=1. Acesso em: 26 set 2009.

RAMANKUTTY, N., GIBBS, H. K., ACHARD, F., DEFRIESS, R. Challenges to estimating carbon emissions from tropical deforestation. **Global Change Biology**, v. 13 , p. 51-66. 2007.

SHIMABUKURO, Y. E.; SMITH, J. A. The least-squares mixing models to generate fraction images derived from remote sensing multispectral data. IEEE **Transactions on Geoscience and Remote Sensing**, v. 29, n. 1, p. 16-20. 1991.